## การทำงานกับ Replit.com

- ที่เว็บ browser
- 1. พิมพ์ Replit.com

เมื่อเข้าสู่หน้า เว็บ replit.com จากนั้น ทำตามขั้นตอนดังนี้

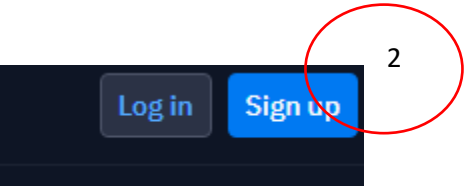

- 2.ที่มุมขวา click sign up
- 3. พิมพ์ จะปรากฏ dialog (อ.ใช้gmail )

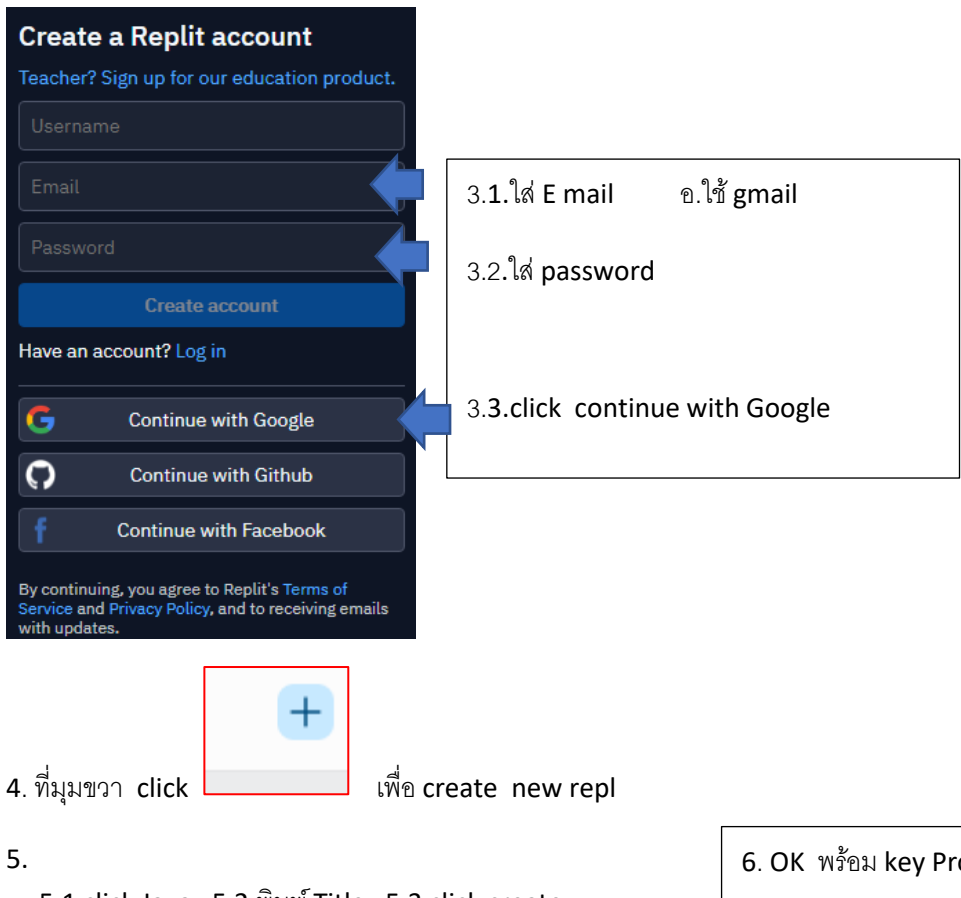

5.1 click Java 5.2 พิมพ์Title 5.3 click create

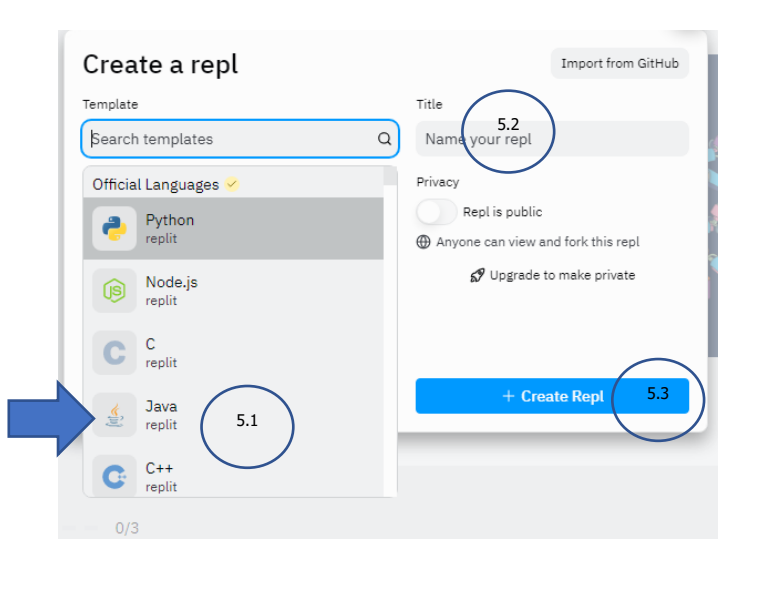

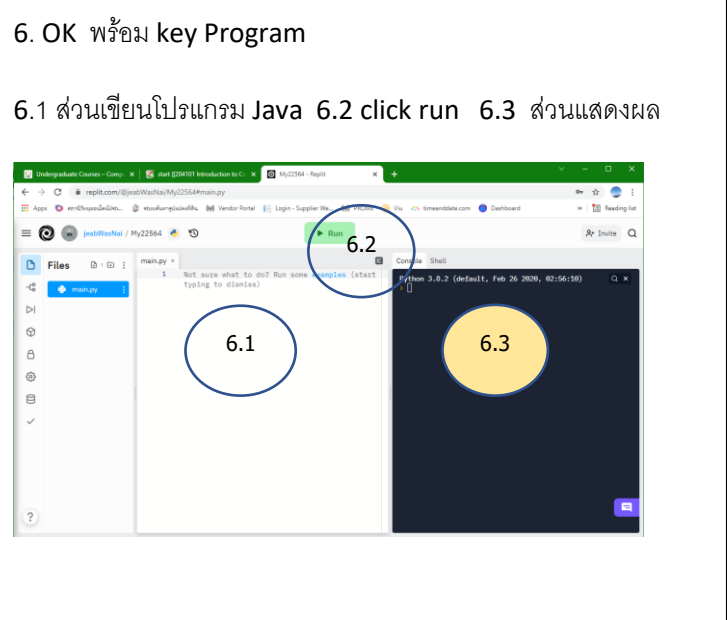